# HORA FINITA LOGIN

Login for Erasmus MC / Inloggen voor het Erasmus MC

In order to log in to Hora Finita, your laptop or computer must be connected to the Erasmus MC network. To access the Erasmus MC network from your personal computer (for example at home), you must have remote access to the Erasmus MC network.

- 1. Request remote access In case you do not requested remote access yet, please consult the procedure described on page 3. When you received remote access, please continue with step 2.
- 2. In case you are NOT on the Erasmus MC premises, please make sure you are connected to the internet and start your browser. If you are on the Erasmus MC premises, please continue to step 7.
- 3. In case you are NOT on the Erasmus MC premises and go t[o http://mijnwerkplek.erasmusmc.nl.](http://mijnwerkplek.erasmusmc.nl/) You will see the following screen:

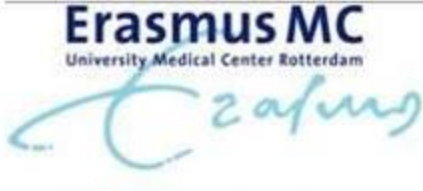

Erasmus MC Mijnwerkplek

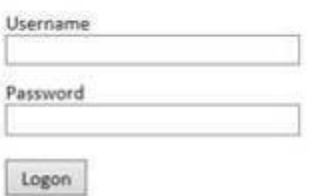

- 4. Enter your microsection number and password and choose Logon.
- 5. You will receive an SMS with a code on your mobile device. Enter this code and click on Submit.

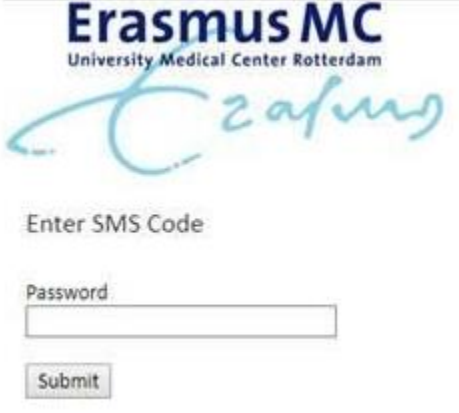

- 6. Depending on your rights, other icons can be displayed as well. Please click on MijnWerkplek, in this way you start the Erasmus MC Workplace.
	- **Supervist** Alle apps € tiese
- 7. Go to [http://horafinita.eur.nl](http://horafinita.eur.nl/) and then click on the button 'login with erna id / microsectienummer'

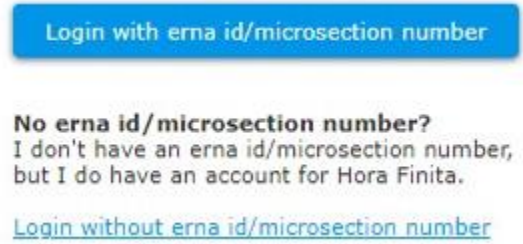

8. You will be lead to the SURFconext service and asked to select your institution. Please select Erasmus MC.

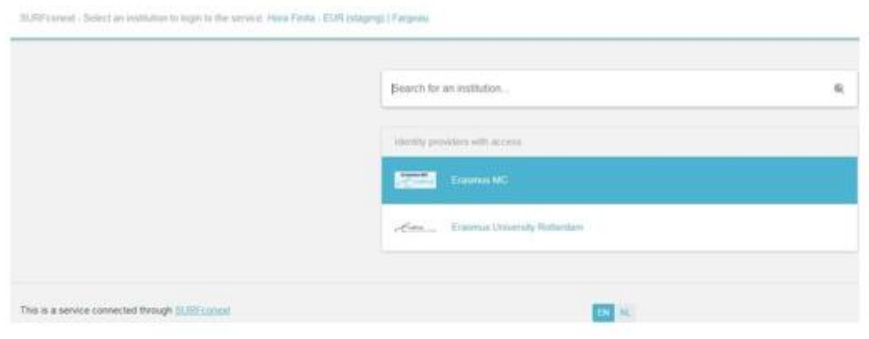

9. This will bring you to the familiar log on page:

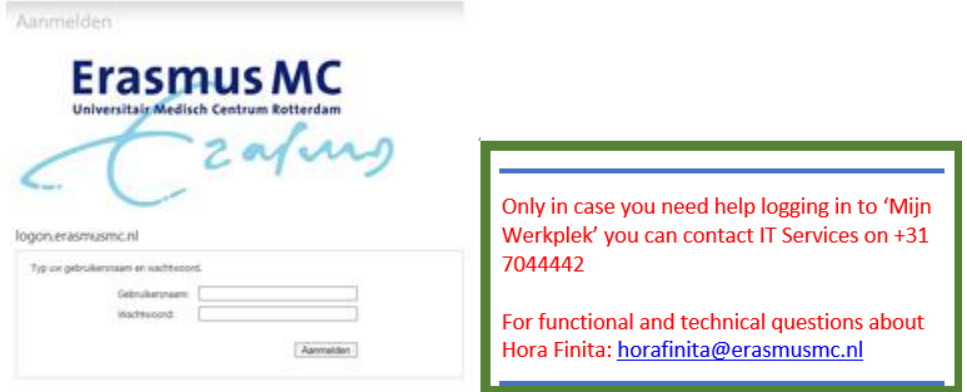

## **Request remote access**

You must be registered as a user. To become a user, please hand in the form *'aanvragen externe toegang'* in person at ICT Service Desk (FE-209). This form can be found on the Service Portal under the title: Extern Inloggen / Thuiswerken (aanvraagprocedure en mogelijkheden).

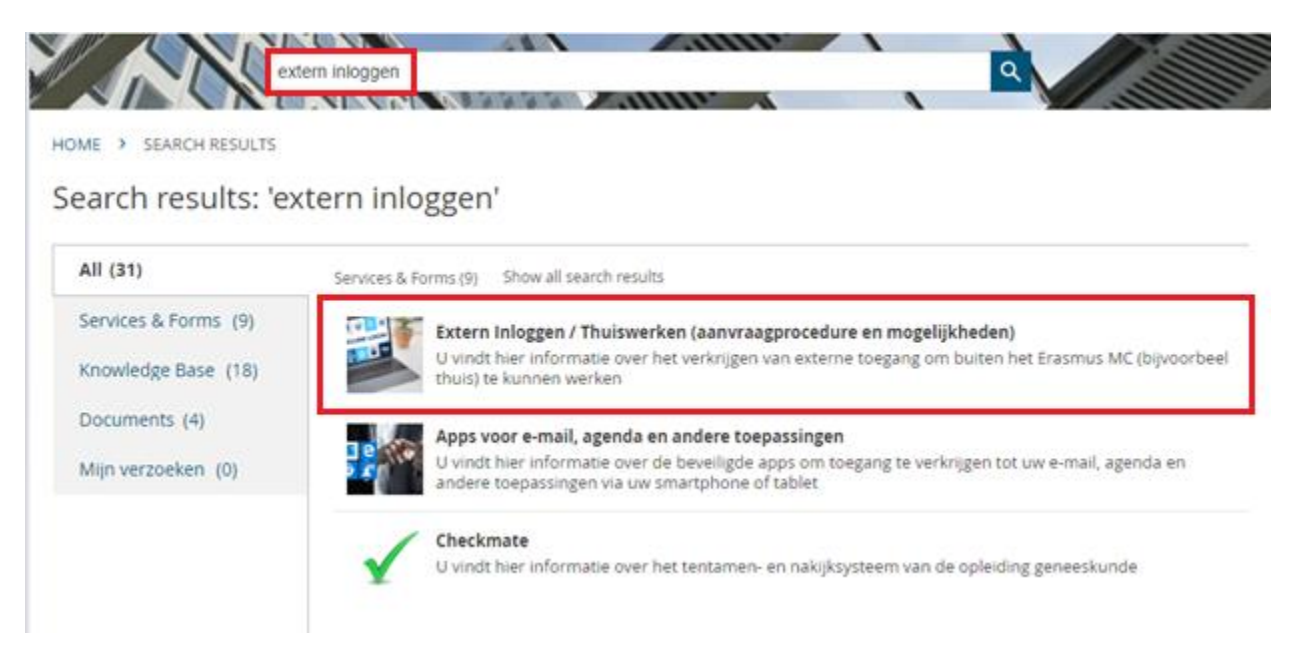

Have you submitted this form before? Then you are already registered and you can already use this service.

You will receive a confirmation within 24 hours by email that the registration has been successful.

Please note: If you absolutely have no opportunity to come to Erasmus MC, for example by staying abroad, a unit head or senior manager can submit a 'remote application for external access' for you. This form can also be found at the Extern Inloggen / Thuiswerken (aanvraagprocedure en mogelijkheden) page.

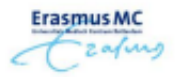

Aanvragen externe toegang via MFA/SMS

Versie 07-02-2020

## 

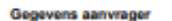

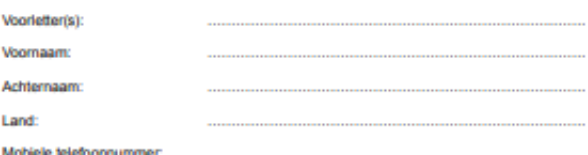

#### Voorwaarden

Met de ondertekening van dit aanvraagformulier gaat de aanvrager akkoord met de volgende voorwaarden

- 
- Rechten en plichten voor externe toegang zijn vastgelegd in een gedragscode (blad 2) die<br>door de aanvrager moet worden ondertekend en ingelevend.<br>Om de externe toegang te kunnen gebruiken moet de aanvrager beschikken ove
- 
- 
- 

#### Ondertekening

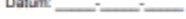

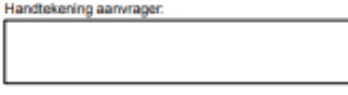

### Inleveren

Dit formulier met de gedragscode Formulier met gedragscode (blad 2) inleveren met tonen<br>geldig legitimatiebewijs en Erasmus MC pas bij de ICT Servicedesk (locatie Fe-209 - Balle 5,<br>met rijbewijs, paspoort of identiteitskaa

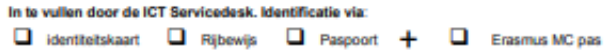

Formulier 'aanvragen externe toegang'.